## INTEGRITY COUNTS

# How To File a Report

version 1.01

## Appendix E

Additional Materials

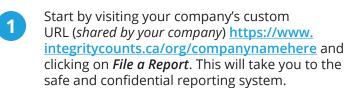

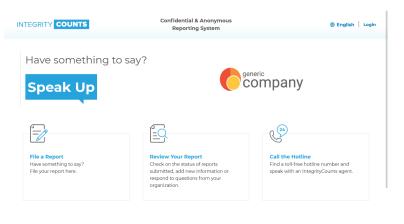

## Introduction & Terms of Use

Accept the terms and conditions for using the system. Click the checkbox, then click *Continue*.

It's time to start filing your report in your company's safe and secure reporting area.

## Introduction and Terms of Use

#### Welcome to IntegrityCounts,

Your organization is using IntegrityCounts, an independent third-party system, to give you the ability to report ethical concerns in a safe and secure environment. If you have something to say, your organization wants to hear about it.

Rest assured, your identity is completely protected unless you choose to identity yourself or are required to depending on the laws in your country.

Once your report has been filed, the appropriate individuals charged with investigating the report will receive it instantly. The decision to act or not to act remains solely with them unless required to do so by

The investigation Team is not required to disclose its response or actions pursuant to your report and intentional misreporting may be an actionable offense.

#### A message from the company:

This is Generic Company's confidential whistleblowing system. Employees may submit reports through IntegrityCounts, which is administered by a third party, WhistleBlower Security.

IMPORTANT NOTE: Our organization wants to ensure that all our employees are safe from exposure to COVID-19. Should you see anything in our workplace that is cause for a COVID-19 related safety concern, please submit your report here.

#### Thank you for coming forward. You can now begin your report.

IF THE REPORT IS AN EMERGENCY, PLEASE CONTACT YOUR LOCAL AUTHORITIES.

By checking this box, you agree to the terms of use for this service.

## **Location & Confidentiality**

Enter a location where your incident happened, and choose the department that best represents where the incident took place.

Use the drop-down menus to choose your location and department. If there is no option in location or department that represent where your incident took place, please manually enter this information in the boxes provided.

Select your level of anonymity. You can choose to remain completely anonymous, confidential from your organization, or completely transparent. Depending upon your selection, complete the additional required fields as necessary.

#### Location & Confidentiality

| Location                                                                                         |                              |  |  |
|--------------------------------------------------------------------------------------------------|------------------------------|--|--|
| Location of Case                                                                                 | Department of Case           |  |  |
| Select Your Level of Anonym                                                                      | nit∨                         |  |  |
|                                                                                                  |                              |  |  |
| <ol> <li>Strictly Anonymous</li> <li>Your identity will not be known to your organize</li> </ol> | ation or to IntegrityCounts. |  |  |
| Strictly Anonymous                                                                               |                              |  |  |
|                                                                                                  |                              |  |  |
| Anonymous From Your Organization                                                                 |                              |  |  |

Back

Then click Continue.

View

## 4

## **Detailed Report**

Now you will be at the area of your report where you can describe what happened.

Begin by providing details about when the incident happened and if it has occured previously.

In the next area, you can choose a Case Type, or category, that best matches your incident.

Once you choose a category, you will have the option to provide additional information to better describe what happened (see Supplemental Questions section).

| The next section of the page is where you can |
|-----------------------------------------------|
| describe what happened. Describe your case in |
| your own words and use as much detail as you  |
| can.                                          |

Use the Additional Information section to provide any other information if you want to.

Wehn you are satisfied with the details you provided, click *Continue* to move to the next step.

|         | TS     |        | & Anonymous<br>g System |             | @ English   Login |
|---------|--------|--------|-------------------------|-------------|-------------------|
| company | Step 1 | Step 2 | 3<br>Step 3             | 4<br>Step 4 | 5<br>Step 5       |

Date of Occurrence?

● Yes ု No

2021-06-16 --- 2021-06-16 ---- 📋

Are you an employee of the organization?

#### **Detailed Report**

When It Happened

Case Types

Ongoing Case? Yes 🧿 No Has the case been reported to a supervisor in the past?

Yes 💿 No

 Informational Notes
 Select the case type that best describes your issue. If your issue cannot be defined by one case type, select up to three. From the list below, please select the category that you feel best matches the issue(s) in your report. Financial Reporting and Accounting Substance Abuse Conflict of Interest Privacy Product and Customer Service Vision and Values Breach of Legal Obligations Harassment and/or Discrimination Suggestions for Improvement Criminal Activity Fraud and Embezzlement Information Security Violence and/or Abuse COVID-19 Safety Workplace Health and Safety Enter Case Type if it's not included... Case Details Describe the case\* List all the individuals involved in the case Supplemental questions Financial Reporting and Accounting What do you estimate the monetary value to be in this case? Describe the financial breach that has occurred How did you discover the accounting issue?

Additional Information

Has this case been referred to anyone outside the organization, such as Police, Media, or a Government Agency?

Yes 💿 No

If you have any additional comments to provide, communicate them here:

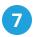

## **Supporting Documentation**

If you have any supporting documents, like photos, videos, or files, you can use this section to upload them.

You can upload up to 10 documents.

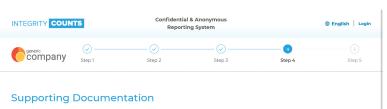

## Attachments

Attach any relevant supporting documentation if applicable.

Drop Files or Browse
Supports single file and multit file uploads

#### Protect your Report

| and indicate whether they    | are directly or indirectly involved in the case. Repeat for a | ny additional person(s). |  |
|------------------------------|---------------------------------------------------------------|--------------------------|--|
| Select a person              |                                                               |                          |  |
| lame                         | Reason                                                        | Action                   |  |
| ohn Doe                      | Directly Involved                                             | × 🖬                      |  |
| rovide additional informatio | n on how these individuals are involved.                      |                          |  |
| intrustworthy                |                                                               |                          |  |

The persons in the dropdown below will receive and investigate the report. If you do not wish for a person from the dropdown to receive your report, select that person and indicate whether they are directly or indirectly involved in the case.

Repeat for any additional person(s).

Click *Continue* when you are finished.

Before you submit your report, the next step shows you a summary of the incident and all the information you have provided.

Use this section to double check to ensure you are happy with your report before you submit it.

You can edit any sections here by clicking the icon on the right side of each step.

Before submitting your report, you have the option to accept the randomly generated password provided in the field or change it to something of your own choosing.

If you are satisfied with the information provided in your report, you can click the *Submit* button.

| Step 1                                                                                                    |                                                                                        |
|----------------------------------------------------------------------------------------------------|----------------------------------------------------------------------------------------|
| Organization Name<br>Generic Company                                                                                                    | Method of Reporting<br>Web                                                             |
| Step 2                                                                                                    |                                                                                        |
| Location of Case<br>Head Office                                                                                                    | Department of Case<br>Finance                                                          |
| Select Your Level of Anonymity<br>Strictly Anonymous                                                                                                    |                                                                                        |
| Step 3                                                                                                    |                                                                                        |
| Date of Occurrence<br>Jun 16, 2021 (Ongoing Case)                                                                                                    |                                                                                        |
| Has the case been reported to a supervisor in the past?<br>No                                                                                                    | Are you an employee of the organization?<br>Yes                                        |
| Case Types                                                                                                    |                                                                                        |
| Financial Reporting and Accounting<br>What do you estimate the monetary value to be in this case?<br>100,000<br>Describe the financial breach that has occurred.<br>Describe it here.<br>New did you discover the accounting issue?<br>I saw it happen. |                                                                                        |
| Describe the case<br>Details of report go here.                                                                                                    |                                                                                        |
| List all the individuals involved in the case<br>John Doe, Jane Smith                                                                                                    |                                                                                        |
| Has this case been referred to anyone outside the organization, such a No                                                                                                    | is Police, Media, or a Government Agency?                                              |
| If you have any additional comments to provide, communicate them h<br>no comments                                                                                                    | iere:                                                                                  |
| Step 4                                                                                                    |                                                                                        |
| Restricted Reviewers<br>John Doe - Directly Involved                                                                                                    | Provide additional information on how these individuals are involved.<br>untrustworthy |
| Create password                                                                                                    |                                                                                        |
| New Password                                                                                                    |                                                                                        |
| ObtZE,8~4u8Q                                                                                                    | Password Requirements     Minimum 12 characters                                        |
|                                                                                                    | ✓ Contains 1 lowercase character                                                       |
| Confirm Password                                                                                                    | ✓ Contains I Uppercase Character<br>✓ Contains I number                                |
| ObtZE,8~4u&Q                                                                                                    | ✓ Contains I special character                                                         |
|                                                                                                    | ✓ Passwords must match                                                                 |

| You have now successfully filed your report!                                                          |                                                                                                    | Confidential & Anonymous<br>Reporting System | English   Login                                                                                                    |  |
|----------------------------------------------------------------------------------------------------|----------------------------------------------------------------------------------------------------|----------------------------------------------|----------------------------------------------------------------------------------------------------|--|
| On this screen you will be given your unique<br>Username and Password.                                | Submission Successful                                                                                                    |                                              |                                                                                                    |  |
| IT IS VERY IMPORTANT THAT YOU SAVE THIS INFORMATION NOW!                                              | Thank you for speaking up!<br>Once you leave this page you cannot return to it. In the next few days, we encourage you to log in to see the report status and respond to any questil<br>investigators may have on your report. If you submitted an anonymous report, you would remain anonymous even if you log in to view your report at<br>to any questions from the Reviewer(s). |                                              |                                                                                                    |  |
| These credentials are what you will use to log into the system to check on the status of your report, |                                                                                                    | rd: 0btZE,8~4u&Q informa                     | ation<br>noment to write down your User Name and Password, this<br>tion is not available after you leave this page. Do not share these<br>with anyone. |  |
| and answer any questions your organization may have about your report.                                | Login                                                                                                    | To Print Case                                |                                                                                                    |  |

You can use the *Log in to Print Case* button if you wish to log into the system now.

We recommend you close your browser window at this point if you are on a public computer to ensure your privacy and security.

## Got questions? We're here to help.

Phone: 888-921-6875

Email: info@whistleblowersecurity.com